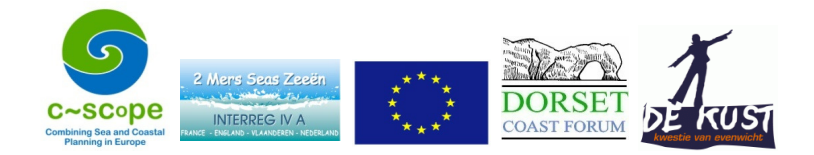

### Appendix 9. Constraints Mapping Methods

#### Constraints Mapping

The MapInfo Professional GIS was used to undertake the constraints mapping component of the project. To support the efficient running of multiple iterations of the constraints maps a MapBasic program was written to automate the process. Central to this was a control file. This is an Excel spreadsheet which lists the "rules" used for the constraints mapping. Each rule can be defined by a number of parameters.

- Rule type Query , buffer or wait (omit from the analysis)
- Input dataset name
- Query
- Buffer distance (m)
- Output dataset name

The outcome is a MapInfo dataset that shows areas which are NOT suitable for the particular activity such as aquaculture. A query selects a subset of features based on some criterion. An example would be the rule that says "New aquaculture schemes should not be located within the seascape areas defined as coastal waters". The figure below shows all of the seascape types. The result of the query, (coastal waters) is shown with the cross-hatch pattern.

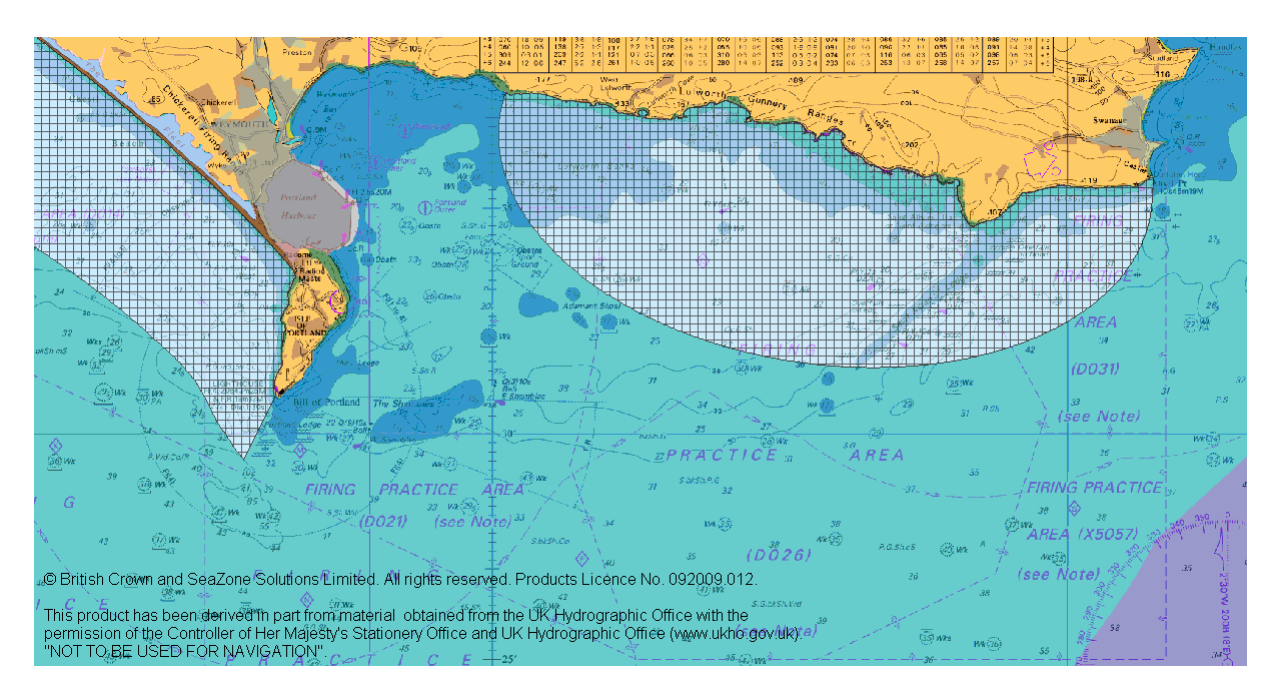

Buffers are distance bands around features. A buffer-based rule might be "New aquaculture schemes should not be located within 100 metres of buoys". The figure below shows both the buoys dataset and the corresponding buffered areas.

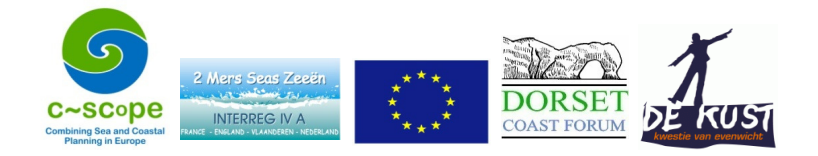

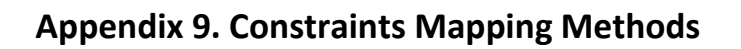

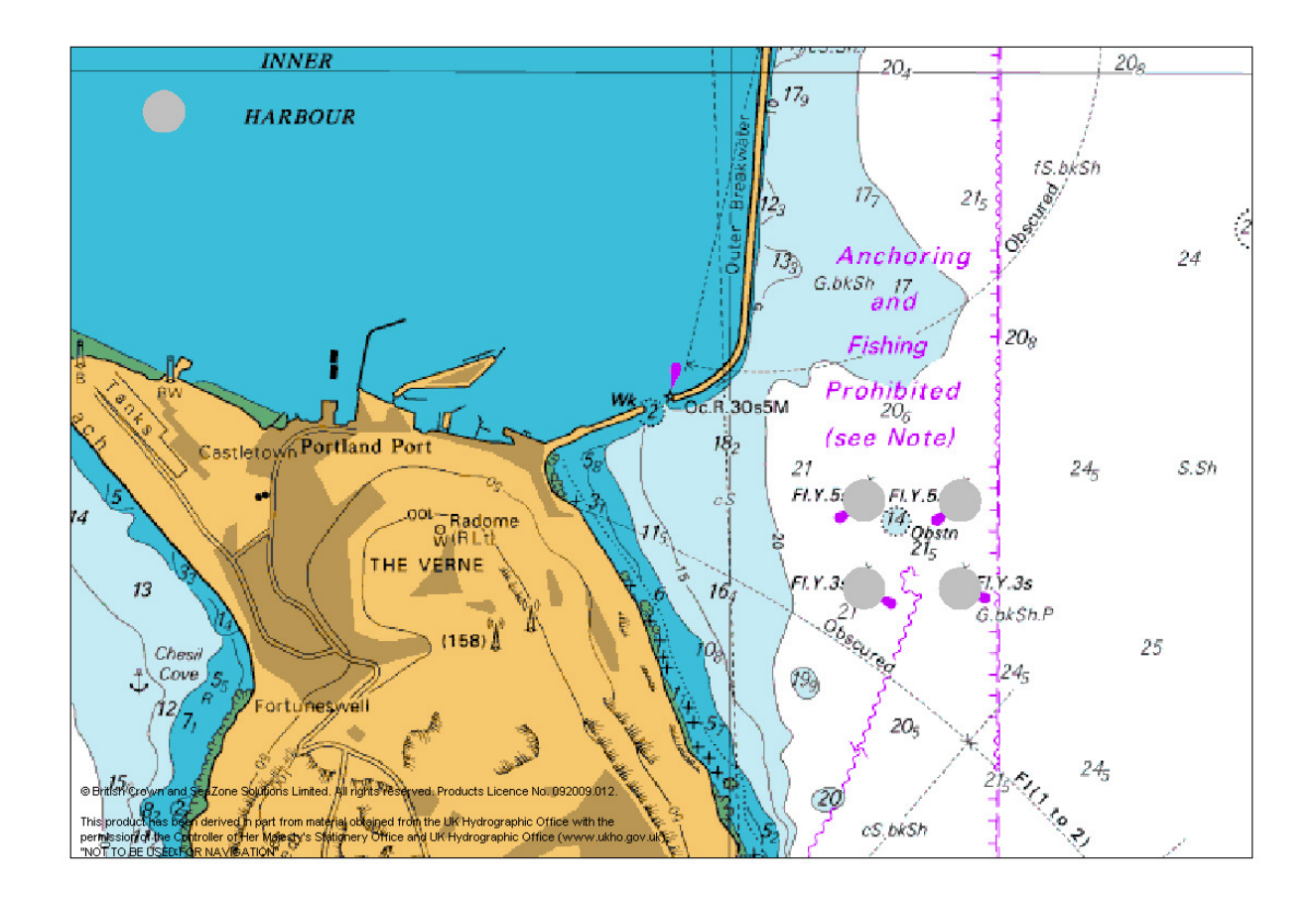

The resulting output datasets are displayed on top of each other within the GIS. This shows clearly areas which are and are not suitable for the particular activity. It was then possible to "draw" revised areas on-screen which might group several smaller suitable areas together.

A number of iterations were run where certain rules were included or omitted, buffer widths and queries were changed.

### Constraints Mapping Data and Rules

The below table lists the datasets which were used within the final iteration.

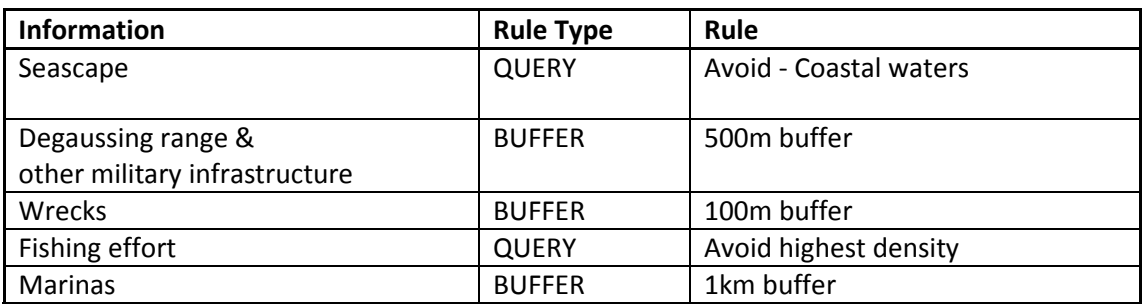

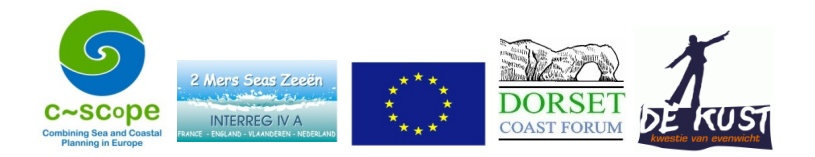

## Appendix 9. Constraints Mapping Methods

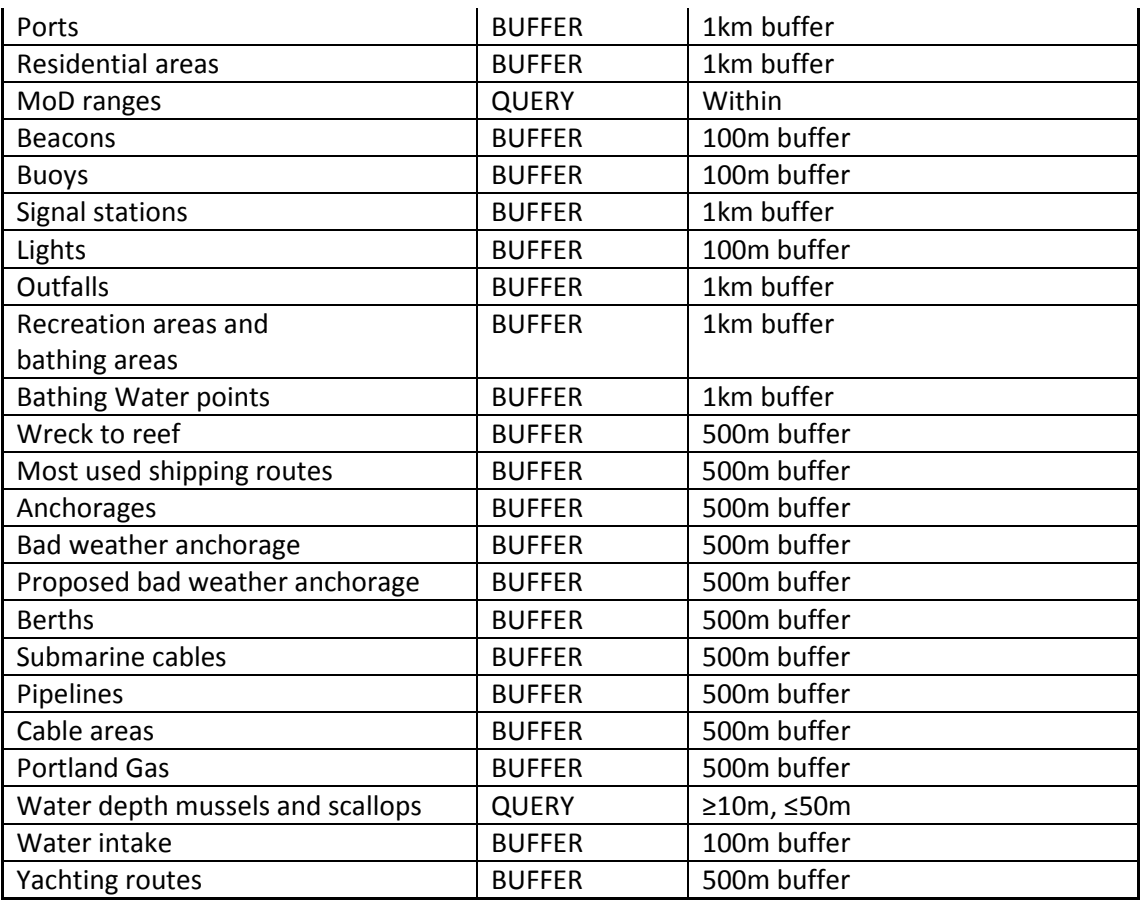

### Results

The figure below shows the areas that the constraints mapping exercise has shown as not suitable for aquaculture (grey) in addition to the "drawn" areas. Whilst there is a region to the south-east of the Marine Plan area which looks suitable for aquaculture development, it was felt that the operational distance to shore to service the site made it un-viable.

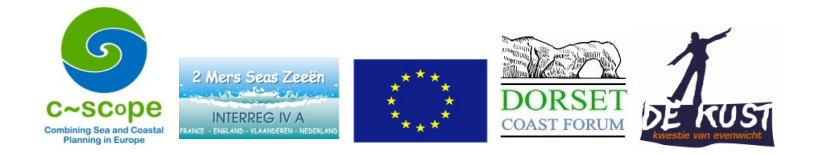

# Appendix 9. Constraints Mapping Methods

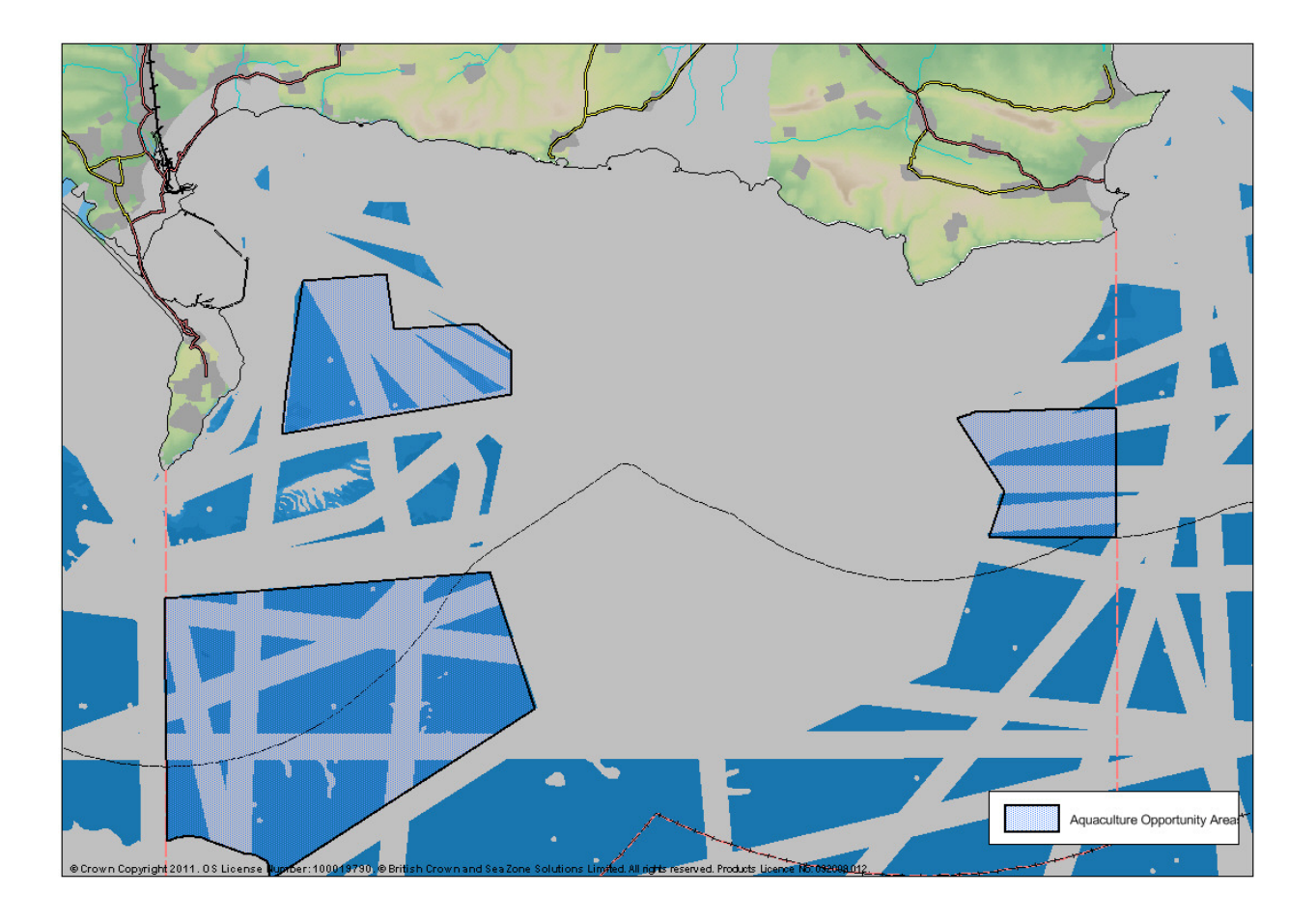